# **Reset Windows Passwords with Kali and chntpw**

**1**

# **Attack Scenorio**

 $\bullet$  You have physical access to a system which is **password locked**. We are going to use our Kali Live boot USB to quickly remove the password of a user to gain access to the system

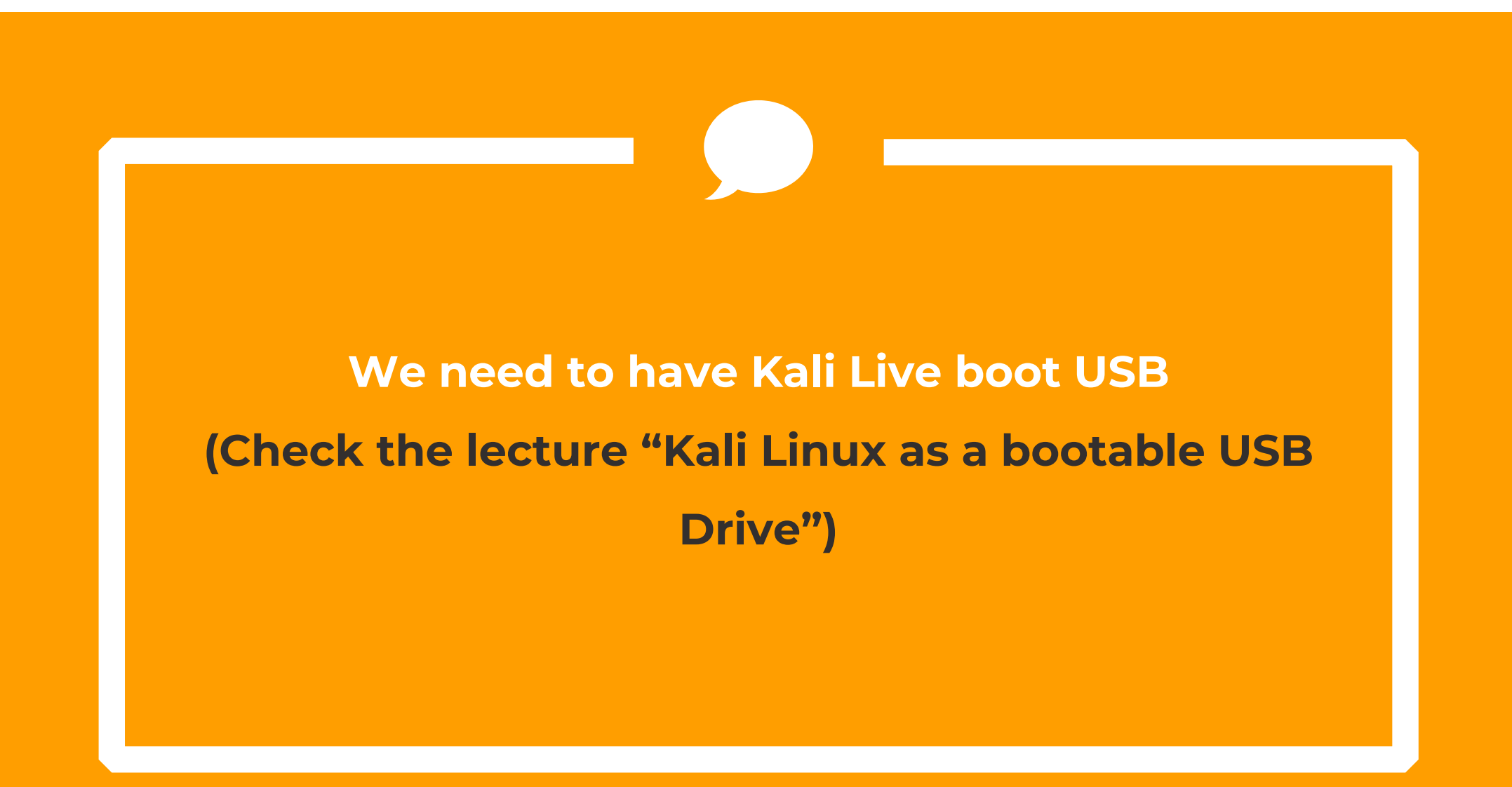

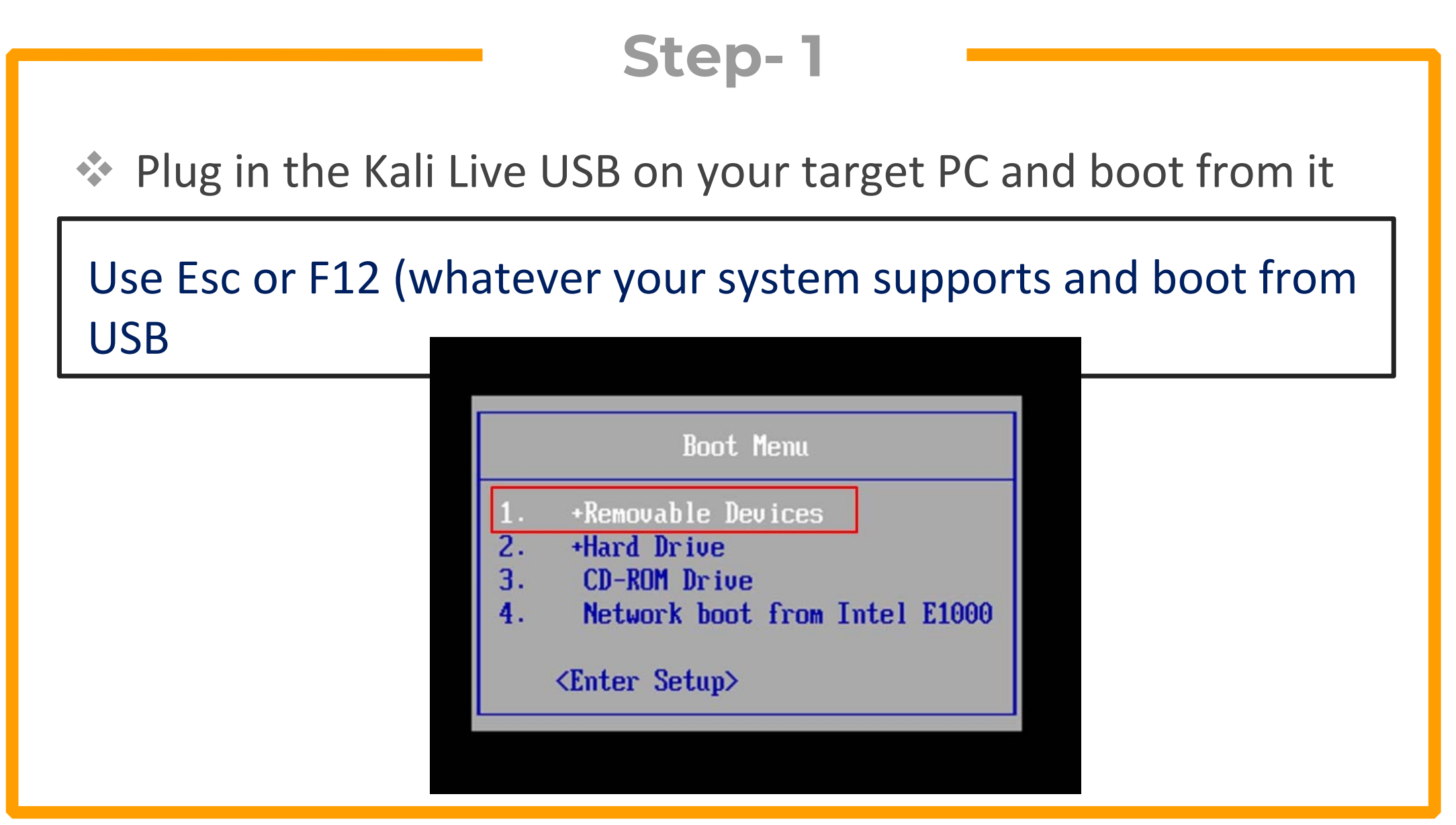

Once Kali is booted, Open the drive containing Windows files

Navigate to Windows/system32/config, Open it as root

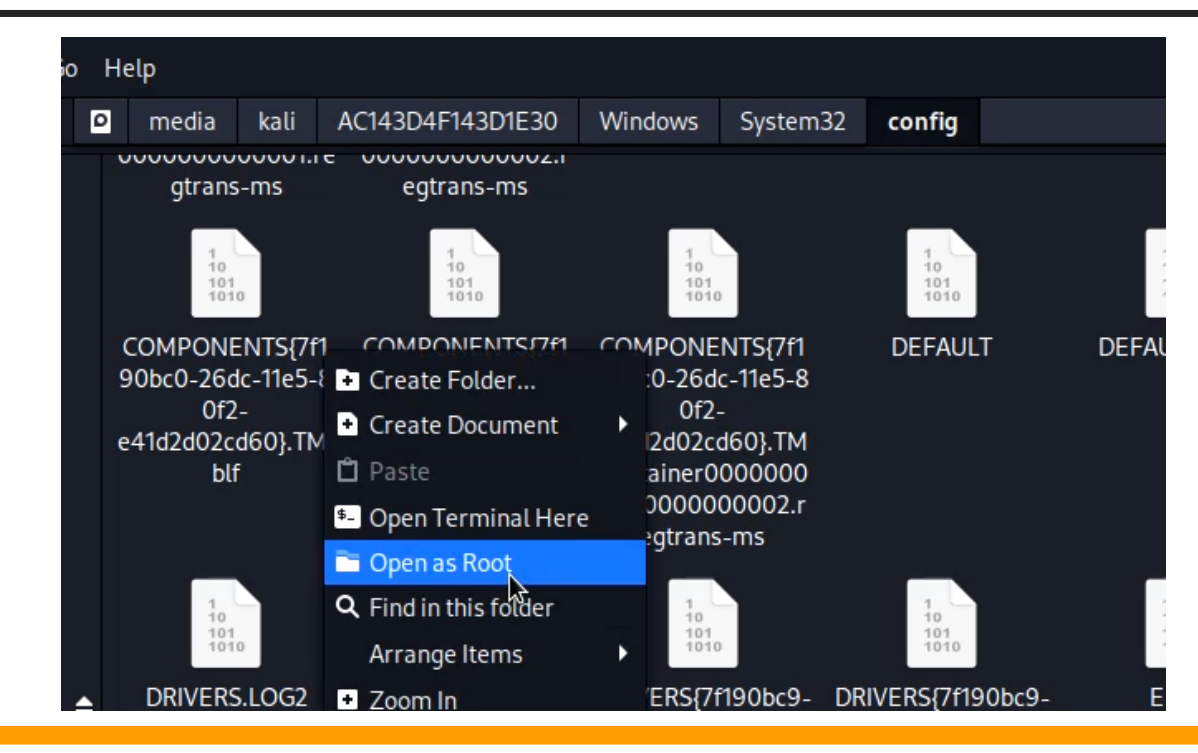

◆ Open a terminal and run the following command

Chntpw –i SAM

Here :

- $\blacksquare$ ‐i opens the chntpw utility in interactive mode
- $\blacksquare$ SAM contains the passwords of all users on Windows

#### ◆ Now we need to select the option to edit user accounts

#### Type 1 and press enter

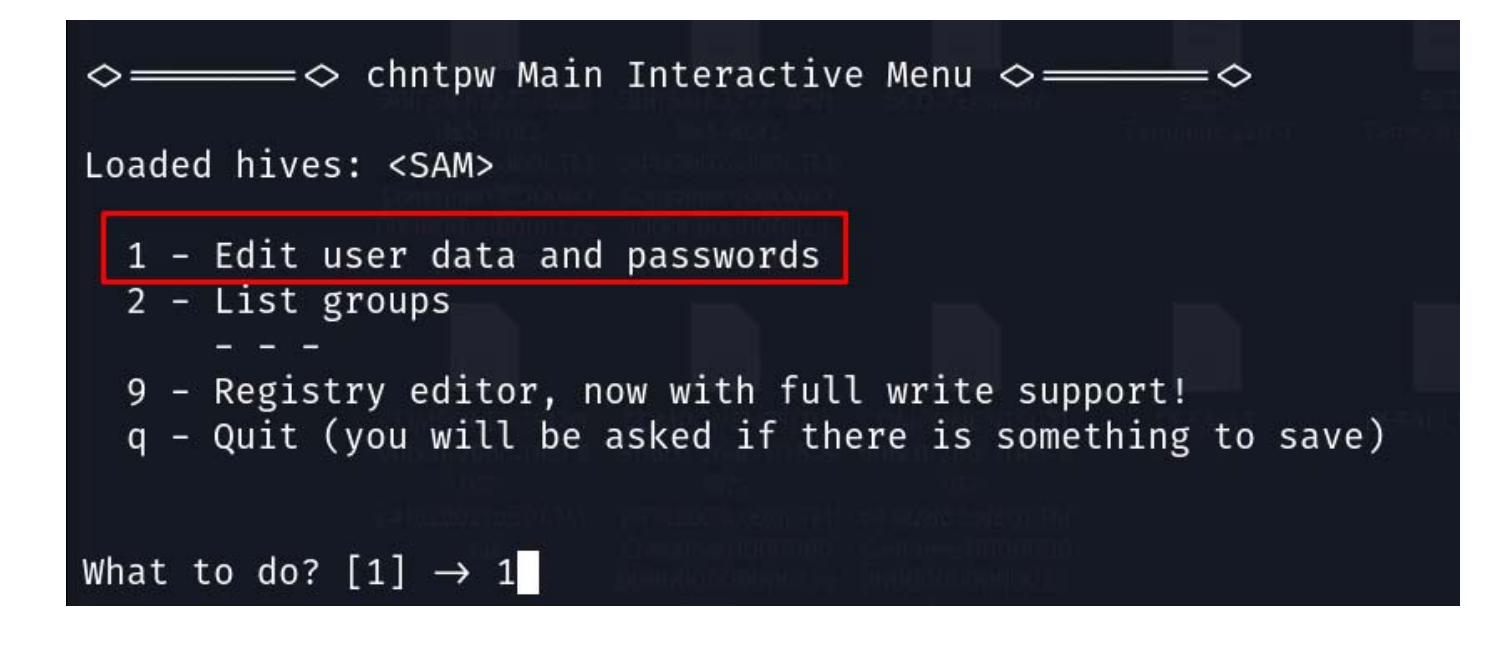

◆ The utility will list all local accounts on the PC.

Type the respective ID of the user account we need to crack

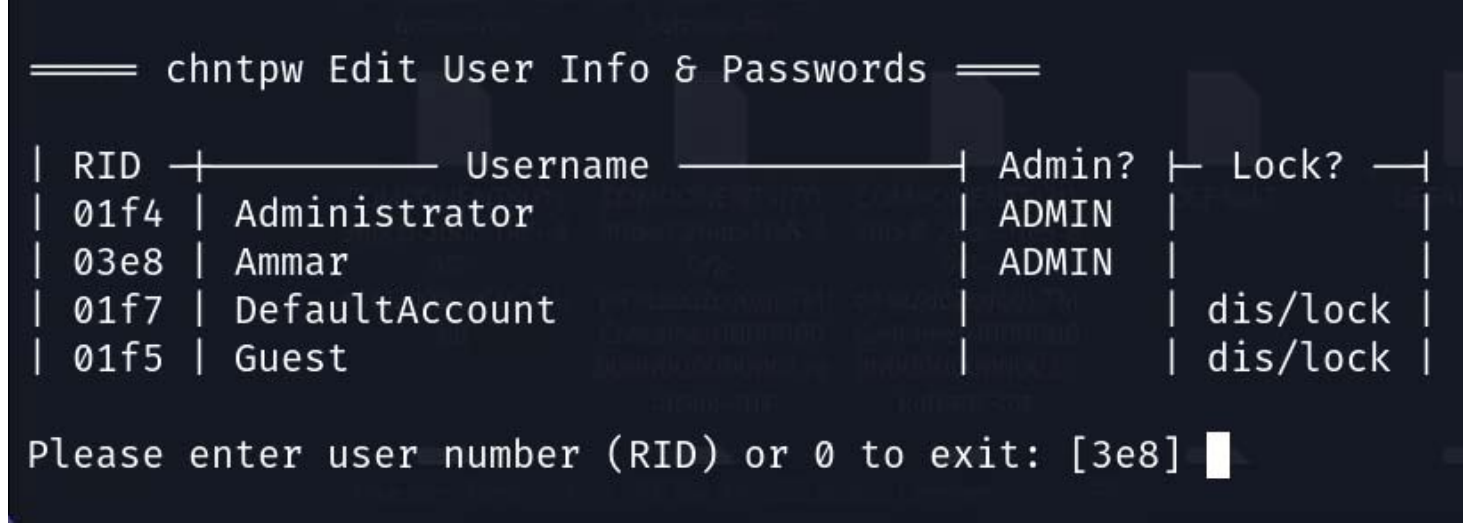

\* Now select the option to clear password

#### Type 1 and press enter

- - - User Edit Menu:

- 1 Clear (blank) user password
- (2 Unlock and enable user account) [seems unlocked already]
- 3 Promote user (make user an administrator)
- 4 Add user to a group
- 5 Remove user from a group
- q Quit editing user, back to user select

Select:  $[q] > 1$ 

**Step- 7** ◆ Now press quit and once it asks whether you want to save changes type Y and press enter

```
What to do? [1] \rightarrow qHives that have changed:
   Name
#
Ø
   <SAM>Write hive files? (y/n) [n] :
```
\* Remove USB drive, reboot your system to Windows and your password will be removed

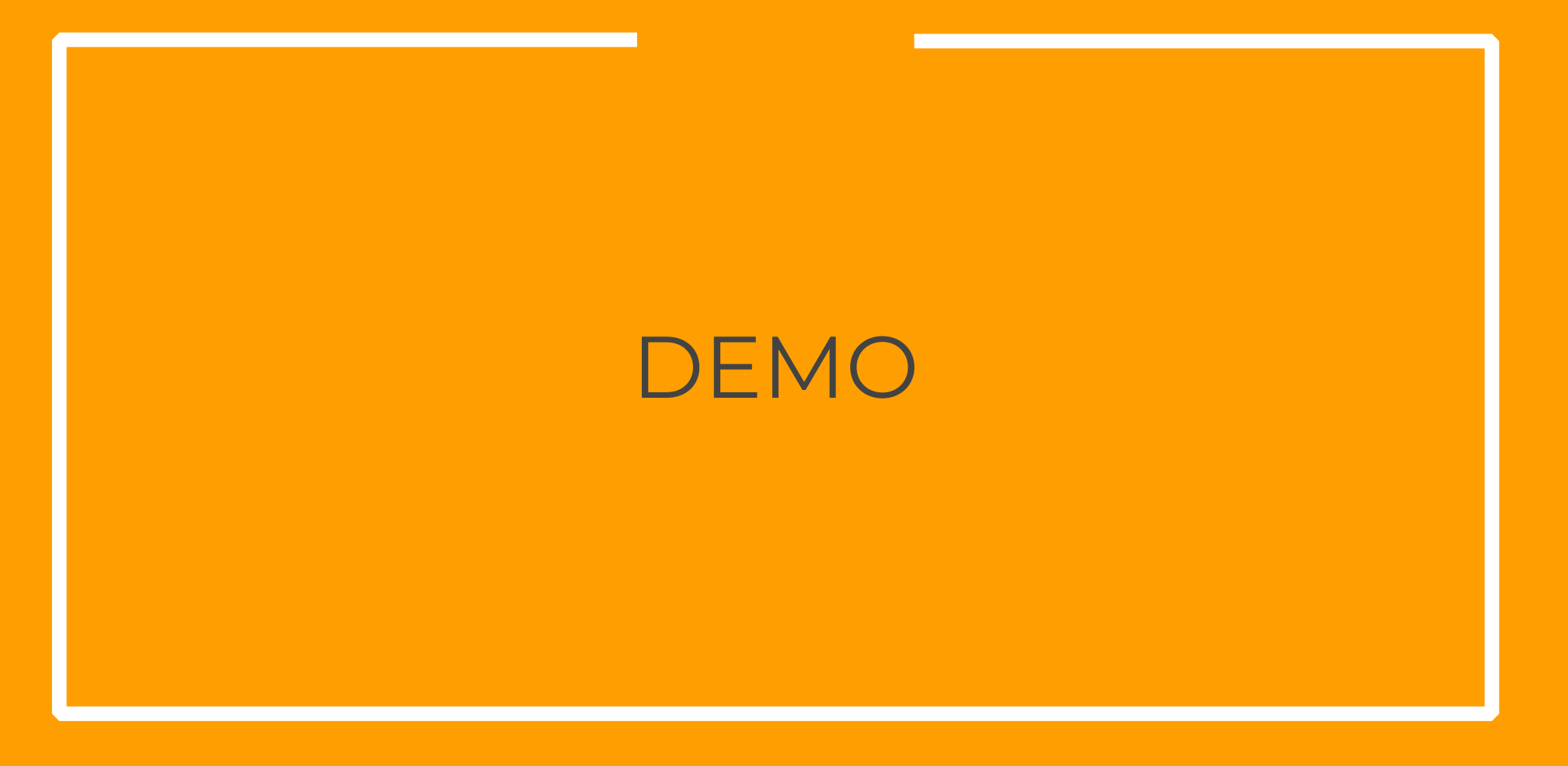

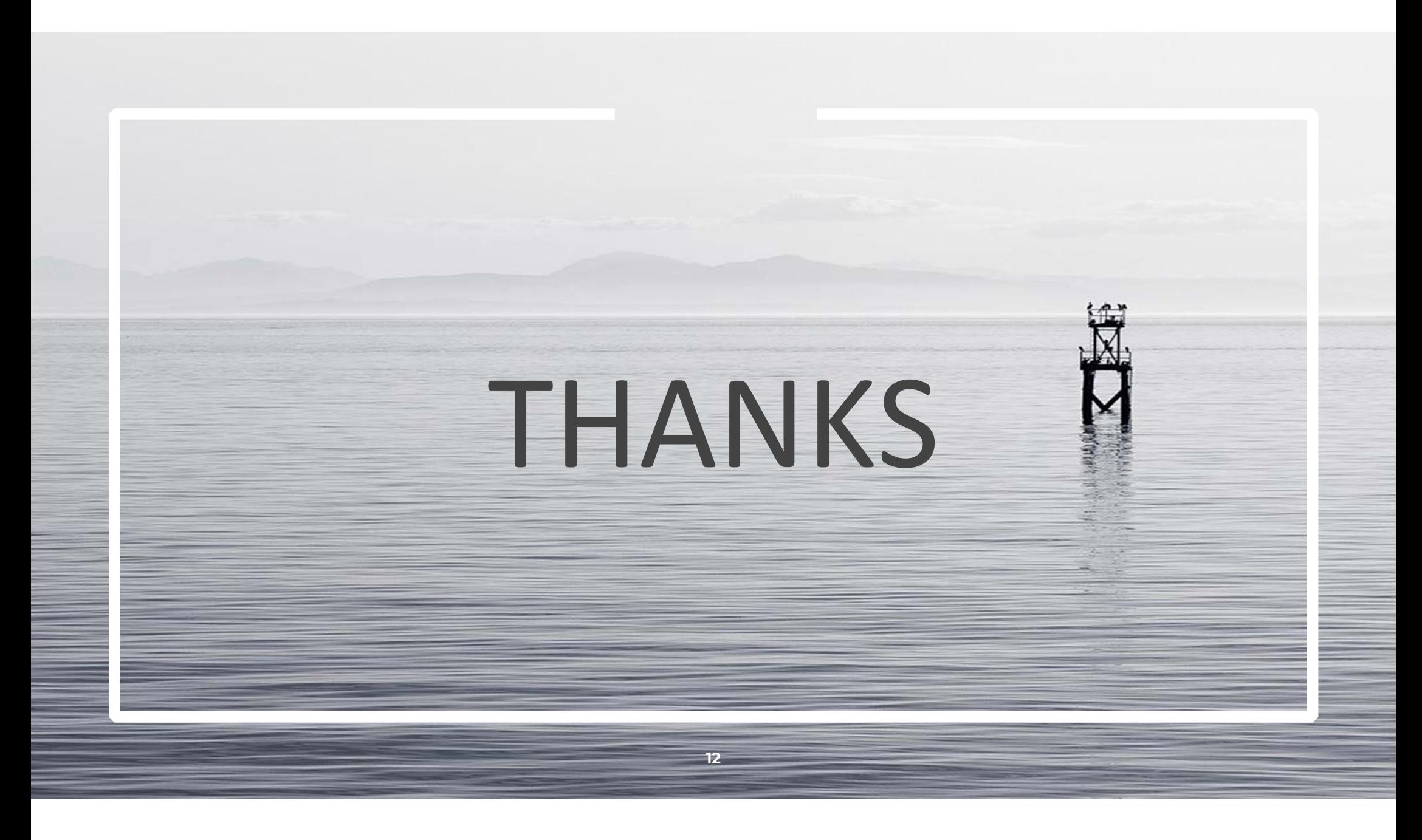